## PROCEDURA PER ISCRIVERSI AL CPIA IN MODALITÀ ONLINE

• Andare all'indirizzo: [https://www.sicpia.it/iscrizioni\\_online/](https://www.sicpia.it/iscrizioni_online/); cliccare su "Registra un account" per registrarsi sul sito.

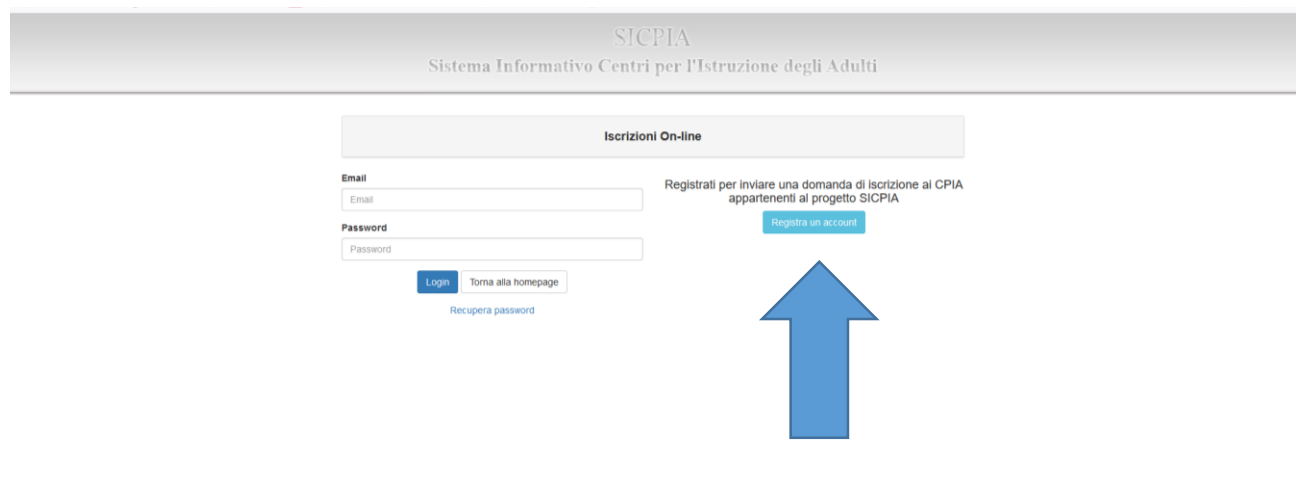

Compilare il modello e cliccare su registra:

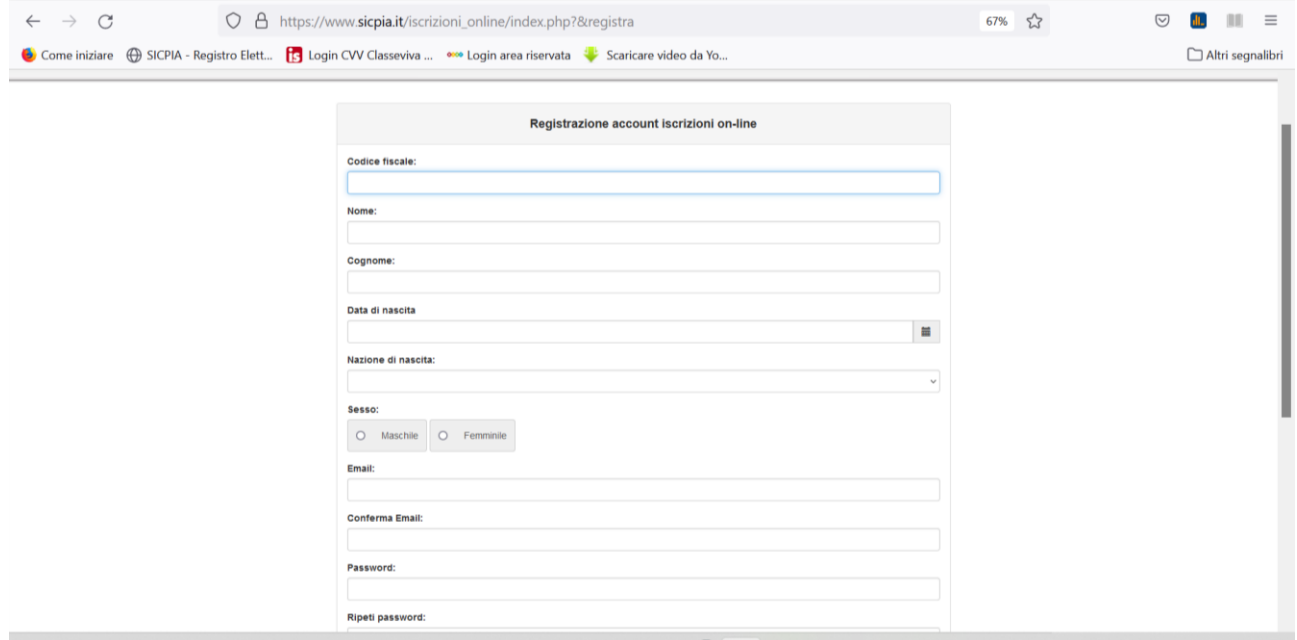

- Verrà inviata una mail di attivazione del servizio all'indirizzo inserito. Nella mail ricevuta cliccare sul link "Attivazione" per validare il proprio account.
- Tornare sulla pagina di iscrizione online ( [https://www.sicpia.it/iscrizioni\\_online/\)](https://www.sicpia.it/iscrizioni_online/) e inserire la propria mail e la password scelta in fase di registrazione.

Si aprirà la seguente pagina. Cliccare su "Nuova domanda di iscrizione";

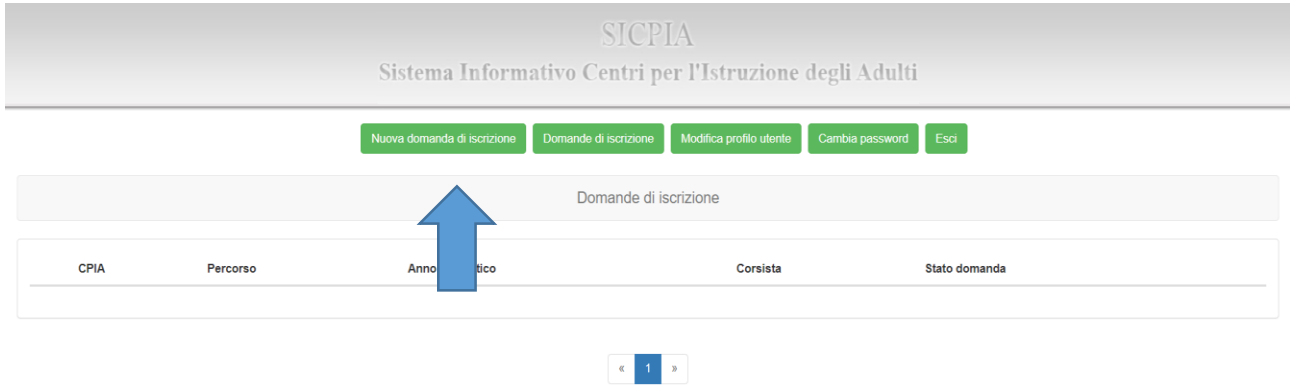

Compilare la domanda con le voci richieste e cliccare su "Crea".

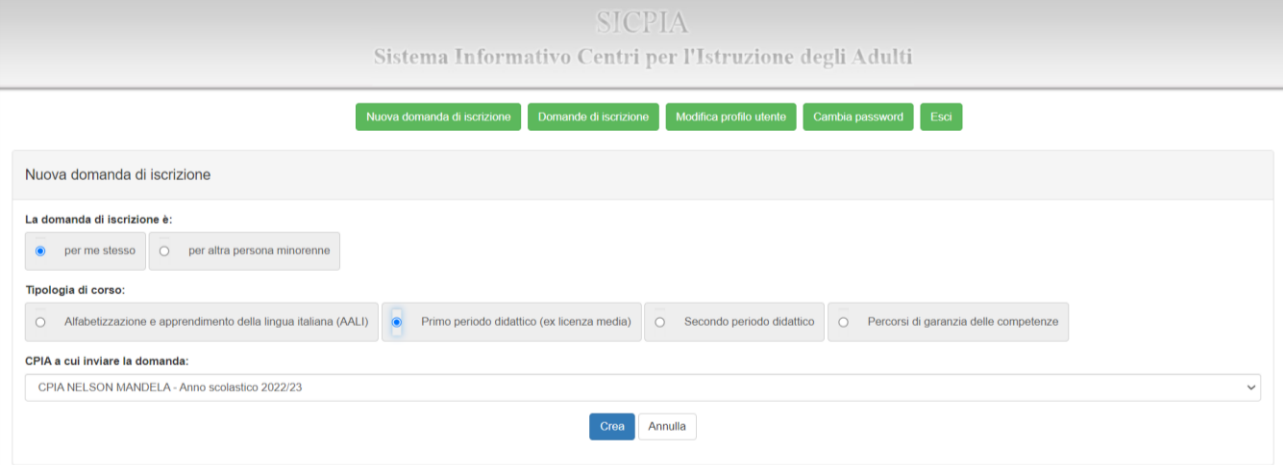

- Nella pagina che si apre completare la domanda con le informazioni **necessarie** quali residenza e numero di telefono, allegare il documento di identità con codice fiscale e/o il permesso di soggiorno.
- **ATTENZIONE:** fino a quando non compare la finestra con il simbolo verde sotto indicato, significa che la domanda **NON** è completa. Controllare i dati inseriti.

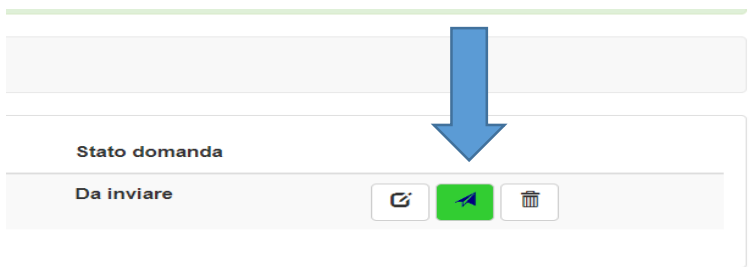

- Per completare la procedura cliccare sulla finestra verde. In "Stato domanda" ora compare "Inviata".
- Restare in attesa di comunicazioni della segreteria. La segreteria comunicherà se la domanda è stata accettata, rifiutata, se necessità di integrazioni o altro (risulta in "Stato domanda"). È possibile contattare telefonicamente la segreteria alunni per informazioni al seguente numero: 091202916.